## **Innehåll Prosmart 2024**

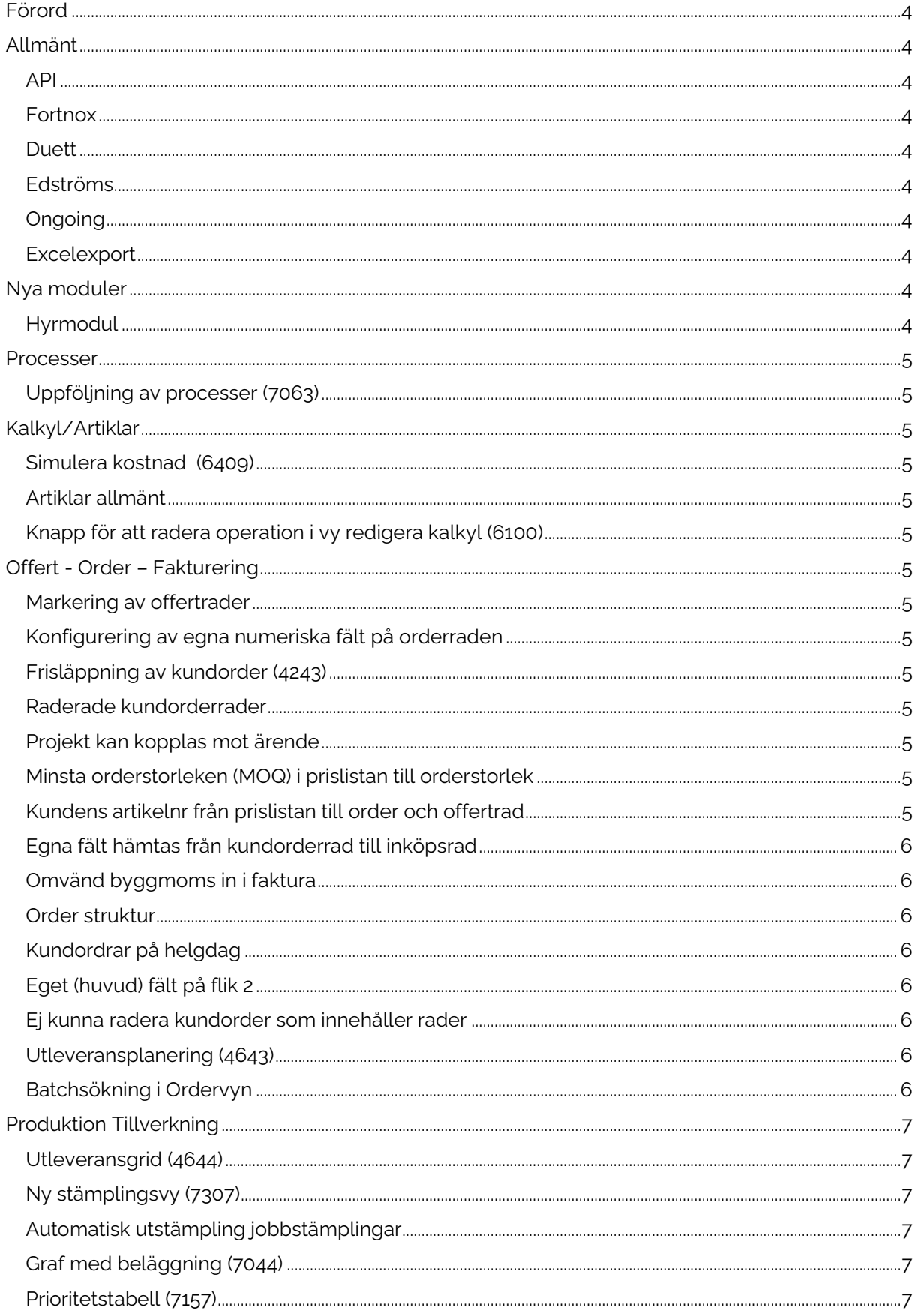

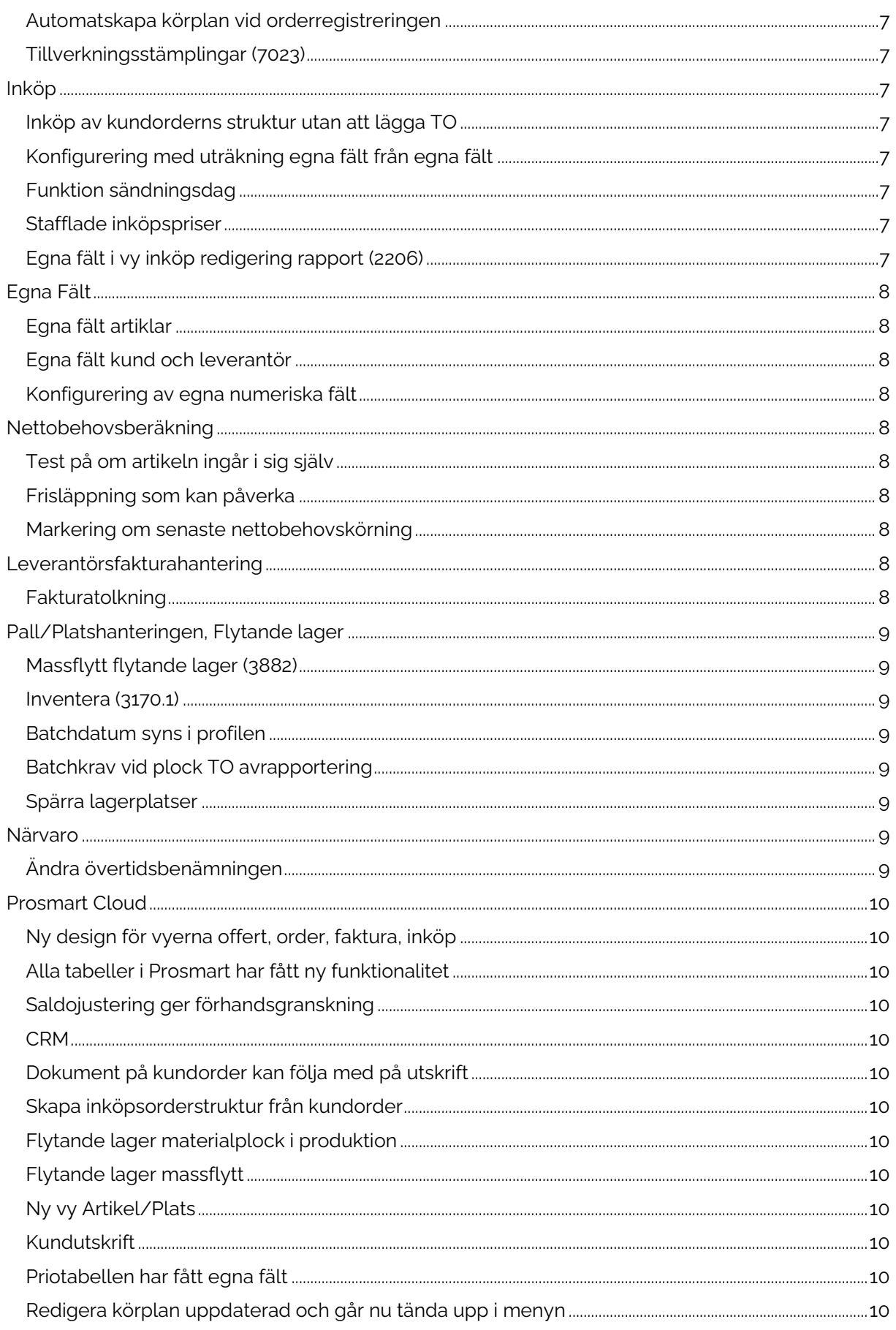

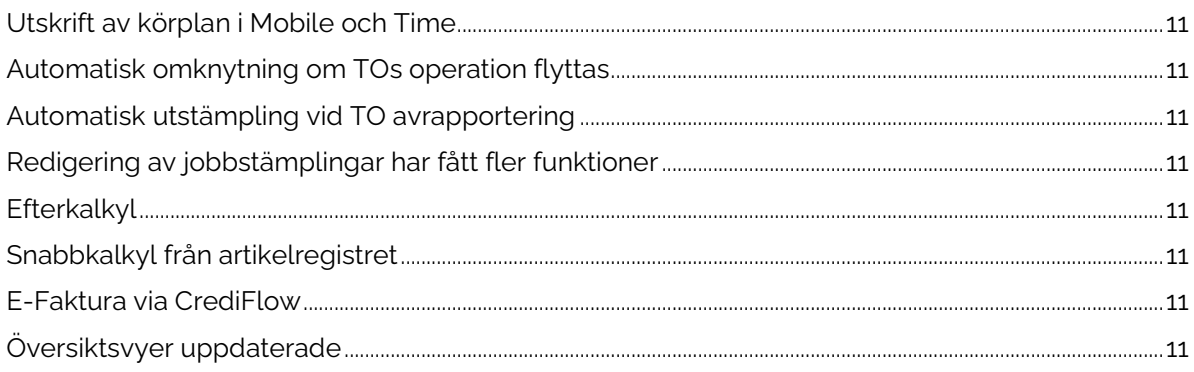

### <span id="page-3-0"></span>Förord

I Prosmart 2024 har vi haft fokus på integrationer till andra system samt enkelheten i användargränssnittet.

Prosmart växer också som system för varje versionsuppdatering som släpps. Systemet får fler och fler funktioner och inställningar som gör er vardag enklare och effektivare. Men det ställer också högre krav på oss som leverantör att hjälpa er kunder om hur just ert Prosmart fungerar och är uppsatt. **Lösningen på detta är processtyrningen!** Vi går gärna igenom era rutiner och flöden samt dokumenterar dessa med viktiga inställningar som kan vara bra att ha koll på.

Ett genomförande av processtyrningen ger er insikt och kontroll på ert Prosmart och kanske svarar på en del frågor om varför systemet gör som det gör. Så boka gärna en genomgång, på plats eller via Teams. Du väljer.

Nedan hittar du utvalda delar av olika program och funktioner som vi gjort under året. Vi behöver dock, högst troligt, gå igenom med er om vad som passar att tända upp och aktivera hos just er.

### <span id="page-3-2"></span><span id="page-3-1"></span>Allmänt

#### **API**

ProsmartAPI har fått nya noder och funktioner. Se dokumentation för mer information: prosmartapi.se/apidocumentation

#### <span id="page-3-3"></span>**Fortnox**

Integrationen till Fortnox har uppdaterats och förbättrats med nya funktioner och justeringar. Bland annat finns nu olika importfunktioner där Prosmart kan importera data från Fortnox. Om man vill bokföra rabatterna med annan kontering så fungerar det nu via en inställning, Vår referens i Fortnox går över till kundfakturan och projekt kan föras över till Fortnox. Nu kan du även automatiskt föra över information vid löneuträkningen till Fortnox Lön

#### <span id="page-3-4"></span>**Duett**

Nu finns integration mot Duett ekonomisystem

#### <span id="page-3-5"></span>**Edströms**

Nu finns integration mot Edströms (lagerhotell)

#### <span id="page-3-6"></span>**Ongoing**

Nu finns integration mot Ongoing (lagerhotellprogramvara)

#### <span id="page-3-7"></span>**Excelexport**

Excelexport från Prosmarts tabeller kommer i den ordning som man valt.

### <span id="page-3-9"></span><span id="page-3-8"></span>Nya moduler

#### **Hyrmodul**

Under året har det kommit en ny modul för uthyrning och vanliga hyresavier.

### <span id="page-4-1"></span><span id="page-4-0"></span>Processer

#### **Uppföljning av processer (7063)**

Du kan måla upp processer i både web och windows och i vy 7063 kan du följa upp dem.

## <span id="page-4-2"></span>Kalkyl/Artiklar

#### <span id="page-4-3"></span>**Simulera kostnad (6409)**

Simulera kostnad är förenklad, Man behöver inte köra in kontokostnad under maskiner i produktionsgruppsregistret 7002 längre.

#### <span id="page-4-4"></span>**Artiklar allmänt**

Anm på artikel syns nu i bruttobehovsanalysen.

#### <span id="page-4-5"></span>**Knapp för att radera operation i vy redigera kalkyl (6100)**

Ny knapp i vy 6100 för att radera operation. Man får nu även upp frågan om man även vill radera stycklistan.

### <span id="page-4-7"></span><span id="page-4-6"></span>Offert - Order – Fakturering

#### **Markering av offertrader**

Det finns nu en knapp för att markera/avmarkera vilka rader som ska bli order.

#### <span id="page-4-8"></span>**Konfigurering av egna numeriska fält på orderraden**

Man kan nu konfigurera de egna numeriska fälten direkt på offertraden så att man får en uträkning presenterad i ett annat eget fält.

#### <span id="page-4-9"></span>**Frisläppning av kundorder (4243)**

De registrerade kundorderraderna sätts default som EJ frisläppta. EJ frisläppta orderrader ger inga nettobehov. När man har kontrollerat kundorderraderna frisläpper man kundordern och raderna ger nu upphov till behov i netto. (Frisläppta blir gröna).

#### <span id="page-4-10"></span>**Raderade kundorderrader**

När du raderar en kundorderrad kan du välja att även radera relaterade rader.

#### <span id="page-4-11"></span>**Projekt kan kopplas mot ärende**

Projekt kan kopplas till ärende (CRM) och man kan se i projektrapporten hur lång tid man har lagt ner på projektet.

#### <span id="page-4-12"></span>**Minsta orderstorleken (MOQ) i prislistan till orderstorlek**

Minsta orderstorlek (Fungerar även som multipel) i prislistan. Via en inställning kan man få upp en varning om att man vid orderläggningen ej tar förpackningsstorleken.

#### <span id="page-4-13"></span>**Kundens artikelnr från prislistan till order och offertrad**

Nu finns det en inställning som gör att kundens artikelnummer från prislistan kommer med vid skapande av offert och order.

#### <span id="page-5-0"></span>**Egna fält hämtas från kundorderrad till inköpsrad**

Används då man bl.a. räknar ut värden från egna numeriska fält till ett annat eget fält. Gäller då kopplingar finns eller är medskickade.

#### <span id="page-5-1"></span>**Omvänd byggmoms in i faktura**

Nytt fält O\_FAKTUR.MOMSOMV finns nu för de som använder omvänd byggmoms.

#### <span id="page-5-2"></span>**Order struktur**

Nu kan man välja att sätta upp ett avvikande positionshopp på strukturradernas position.

#### <span id="page-5-3"></span>**Kundordrar på helgdag**

Nu kan du få upp en varning om du lägger en kundorder för leverans på en ledig dag.

#### <span id="page-5-4"></span>**Eget (huvud) fält på flik 2**

Man kan lägga in ett eget (huvud) fält på flik 2. Detta för att kunna se information utan att behöva gå till fliken egna fälten.

#### <span id="page-5-5"></span>**Ej kunna radera kundorder som innehåller rader**

Det finns numera en inställning som gör att du inte kan radera en kundorder som innehåller rader.

#### <span id="page-5-6"></span>**Utleveransplanering (4643)**

Utleveransplanering kan innehålla kalkyl om man använder kopplade TO till K-Order. Man kan då använda den som kalkyl och som efterkalkyl. Datum finns och inskrivet blir det statistik.

#### <span id="page-5-7"></span>**Batchsökning i Ordervyn**

Nu kan du söka efter en batch i ordervyn

## <span id="page-6-1"></span><span id="page-6-0"></span>Produktion Tillverkning

#### **Utleveransgrid (4644)**

Status visas för den kopplade TO:n . Detta för att se vilka kopplade TO-ordrar som fattas till kundordern. Oftast tittar man ju på artiklars totalsaldo för att se vad som fattas.

#### <span id="page-6-2"></span>**Ny stämplingsvy (7307)**

Man kan nu stämpla genom att välja TO via prioritetslistan.

#### <span id="page-6-3"></span>**Automatisk utstämpling jobbstämplingar**

Inställning finns nu för att automtiskt stämpla ut alla som är instämplade på jobbet när operationen avrapporteras.

#### <span id="page-6-4"></span>**Graf med beläggning (7044)**

Ändringar har gjort så att när man klickar vidare och kommer till TO/dag så kan man se kundordern och öppna den.

#### <span id="page-6-5"></span>**Prioritetstabell (7157)**

Nu kan man även se de kopplade inköpsordrarnas status.

#### <span id="page-6-6"></span>**Automatskapa körplan vid orderregistreringen**

Nu kan man automatskapa en körplan direkt från kundorder via knappen "TO struktur alla rader". Systemet automatskapar både TO och gör körplaner av dessa. Man kan via flagga göra undantag.

#### <span id="page-6-7"></span>**Tillverkningsstämplingar (7023)**

Nu kan du se artikelnummer och artikelgrupp i vyn tillverkningsstämplingar.

### <span id="page-6-9"></span><span id="page-6-8"></span>Inköp

#### **Inköp av kundorderns struktur utan att lägga TO**

Via kundordern får man ett nettobehov av alla ingående material i inköpstrukturen.

#### <span id="page-6-10"></span>**Konfigurering med uträkning egna fält från egna fält**

Konfigurering av egna numeriska fält på inköpsraderna. (likt kalkyl och orderrad och offert)

#### <span id="page-6-11"></span>**Funktion sändningsdag**

Ny funktion för att ändra leverantörens sändningsdag p.g.a fasta leveransdagar.

#### <span id="page-6-12"></span>**Stafflade inköpspriser**

Nu finns det en inställning för att se från och till datum på stafflade inköpspriser.

#### <span id="page-6-13"></span>**Egna fält i vy inköp redigering rapport (2206)**

Nu ser man egna fält i vy 2206.

## <span id="page-7-0"></span>Egna Fält

Egna Fält är en mycket flexibel och användbar funktion för att bära med sig information igenom hela systemet. Vi har gjort många anpassningar åt våra kunder där Egna Fält används för att få med viktig information ut på rapporter/utskrifter, tabeller vid t.ex. planering av produktion eller utleveranser, inköp/godsmottagning o.s.v. Det är bara fantasin som sätter gränser. Här nedan har vi tagit med några nya anpassningar för att visa vad som kan gå att göra.

#### <span id="page-7-1"></span>**Egna fält artiklar**

För artiklar finns det nu 20 asc, 20 numreriska och 10 datumfält som går från artiklar till offertrader/TO (även stycklistor) /orderrader/inköpsrader/fakturarader. I dessa vyer finns de egna fälten framtagningsbara i gridderna.

#### <span id="page-7-2"></span>**Egna fält kund och leverantör**

För kund och leverantör så finns 20 asc, 10 numreriska och 5 datumfält som går över till Kundorderhuvud/Inköpsorderhuvud/Offerthuvud/Fakturahuvud. I dessa vyer finns de egna fälten framtagningsbara i gridderna.

#### <span id="page-7-3"></span>**Konfigurering av egna numeriska fält**

I dessa egna fält finns nu mycket anpassningar som t,ex, att räkna ut värden från inskrivna egna fält värden.

### <span id="page-7-4"></span>Nettobehovsberäkning

#### <span id="page-7-5"></span>**Test på om artikeln ingår i sig själv**

Nu finns en knapp som checkar detta längs ned på nettobehovet som visar den artikel som krånglar

#### <span id="page-7-6"></span>**Frisläppning som kan påverka**

TO sätts till ej frisläppta där man sedan frisläpper TO som man anser vara klara. Man kan via en inställning få alla TO blir ej frisläppta eller endast de från kundorder. Frisläpps i 4243 (Både KO/TO frisläppning).

#### <span id="page-7-7"></span>**Markering om senaste nettobehovskörning**

Nu ser man exakt när den senaste nettobehovskörningen är startad och när den är klar.

### <span id="page-7-9"></span><span id="page-7-8"></span>Leverantörsfakturahantering

#### **Fakturatolkning**

Inställning finns för att ta bort attester om fakturarader finns kopplade mot leverantörsfakturan.

## <span id="page-8-1"></span><span id="page-8-0"></span>Pall/Platshanteringen, Flytande lager

#### **Massflytt flytande lager (3882)**

I massflytt flytande lager finns nu en checkbox som Ifylld endast gör massflytt då frånplatsens saldo exakt matchar tillplatsens minussaldo.

#### <span id="page-8-2"></span>**Inventera (3170.1)**

Denna vyn visar nu senaste inventeringsdatumet och man kan nu även göra urval på egna fält när man skapar upp inventeringslistan.

#### <span id="page-8-3"></span>**Batchdatum syns i profilen**

Man kan se batchdatumet i profilen och om man använder det som utgångsdatum så kan beräkningar gällande tillgängligt saldo göras.

#### <span id="page-8-4"></span>**Batchkrav vid plock TO avrapportering**

Man kan nu ställa in så att batchkrav (att det finns en batch) finns vid plock i TO avrapportering

#### <span id="page-8-5"></span>**Spärra lagerplatser**

Man kan markera att en lagerplats är spärrad. Vid avrapportering kommer inte dessa platser upp vid val.

### <span id="page-8-7"></span><span id="page-8-6"></span>Närvaro

#### **Ändra övertidsbenämningen**

I vissa rapporter kan komp och tid mot tid visas som övertid. I normalfallet visas endast övertid som övertid.

## <span id="page-9-0"></span>Prosmart Cloud

#### <span id="page-9-1"></span>**Ny design för vyerna offert, order, faktura, inköp**

Vi har arbetat om designen på vyerna för offert, order, faktura och inköp. Alla vyerna har fått samma designupplägg och funktionalitet så du enkelt skall kunna känna igen dig.

#### <span id="page-9-2"></span>**Alla tabeller i Prosmart har fått ny funktionalitet**

Export till Excel och gruppering av data finns nu i de allra flesta tabellerna. Horisontell scrollbar är en nyhet.

#### <span id="page-9-3"></span>**Saldojustering ger förhandsgranskning**

Saldojustering i både vanlig och flytande lager ger nu en förhandsgranskning på vad effekten blir så du kan se det nya saldot innan du klickar på knappen för att saldojustera.

#### <span id="page-9-4"></span>**CRM**

Prosmarts ärendesystem och CRM modul har fått en uppdatering med nytt utseende och ny funktionalitet. Det finns nu också en koppling mellan projektregistret och ärendehanteringen.

<span id="page-9-5"></span>

#### **Dokument på kundorder kan följa med på utskrift**

Kundorderns dokument för både huvudet och raderna kan nu följa med ut på utskrift av kundordern.

#### <span id="page-9-6"></span>**Skapa inköpsorderstruktur från kundorder**

Från vyn redigera kundorder kan du nu få valet att skapa inköpsorderstruktur.

#### <span id="page-9-7"></span>**Flytande lager materialplock i produktion**

För de som arbetar med flytande lager finns nu möjlighet genom inställning att aktivera materialplock vid avrapportering och jobbstämpling av tillverknings order.

#### <span id="page-9-8"></span>**Flytande lager massflytt**

Om ni använder flytande lager så finns nu möjligheten att göra massflyttar.

#### <span id="page-9-9"></span>**Ny vy Artikel/Plats**

För de som arbetar med flytande lager och batcher finns nu en ny vy som kan tändas upp. Denna vy kan visa alla platser med saldo som finns för en vald artikel. För varje plats visas också alla batcher med dess batchsaldon. Här finns också snabbknappar för batchredigering, batchsökning samt platstransaktioner.

#### <span id="page-9-10"></span>**Kundutskrift**

Nu finns en ny utskrift för kunder. Denna utskrift skriver som standard ut en kund per sida men kan anpassas till att visa annat också om så önskas.

#### <span id="page-9-11"></span>**Priotabellen har fått egna fält**

Arbetar ni med tillverkning och egna fält så finns nu de egna fälten i priotabellen.

#### <span id="page-9-12"></span>**Redigera körplan uppdaterad och går nu tända upp i menyn**

Vyn redigera körplan är uppdaterad. Bland annat går det nu att lägga till TO-operationer i en redan skapad körplan.

#### <span id="page-10-0"></span>**Utskrift av körplan i Mobile och Time**

Utskrift av körplan har nu blivit tillgänglig i ProsmartMobile och i ProsmartTime.

#### <span id="page-10-1"></span>**Automatisk omknytning om TOs operation flyttas**

Om en TO-operation flyttas till nytt operationsnummer så flyttas knutet material nu till nya operationsnumret per automatik.

#### <span id="page-10-2"></span>**Automatisk utstämpling vid TO avrapportering**

Vid del/slutrapportering av TO-operation finns nu via inställning möjlighet att få alla jobbstämplingar automatiskt utstämplade om de inte redan är det.

#### <span id="page-10-3"></span>**Redigering av jobbstämplingar har fått fler funktioner**

Vyn redigera jobbstämplingar har fått ett "datum till" filter. Man har också möjlighet att skapa en Excel fil med tabellens jobbstämplingar.

#### <span id="page-10-4"></span>**Efterkalkyl**

Egna fält finns nu i efterkalkyl. Både på efterkalkylshuvudet och för materialposterna i stycklistan.

Efterkalkylen visar nu också jobbstämplingars anmärkningar i listan för jobbstämplingar. För de som arbetar med flytande lager och batcher så visar efterkalkylen nu stycklistans tagna batchnummer i egen kolumn.

Efterkalkylens batchnummer visas i huvudet på efterkalkylen.

#### <span id="page-10-5"></span>**Snabbkalkyl från artikelregistret**

Inne i artikelregistret under fliken Inköp/Tillverkning finns nu en knapp för att öppna snabbkalkylen.

#### <span id="page-10-6"></span>**E-Faktura via CrediFlow**

Nu finns möjlighet att skicka E-faktura från Prosmart via CrediFlow.

#### <span id="page-10-7"></span>**Översiktsvyer uppdaterade**

Översiktsvyer för offert, order, faktura, inköp och tillverkningsorder är justerade till att alltid (som default) sortera listan så att senaste posten ligger högst upp i lista.